# **Trabalho de Sistemas Multimídia UFF-IC-PGC 2020 – Detecção De Disparo De Armas De Fogo Em Áudio**

#### **Bruno Teixeira Gondim**

Instituto de Computação – Universidade Federal Fluminense (UFF) – Niterói, RJ – Brasil

bruno.t.gondim@gmail.com

### **1. Objetivo**

O objetivo deste trabalho foi implementar um Virtual Multimedia Sensor – VMS na arquitetura V-Prism para detecção de disparo de arma de fogo em áudio. O sensor virtual é desacoplado do dispositivo físico de captura de áudio, com comunicação via UDP. O sensor também é desacoplado do aplicativo de interface de usuário, que pode receber a informação se houve ou não disparo de arma de fogo por protocolo MQTT. Ressalta-se que apenas o VMS foi desenvolvido. O aplicativo do usuário, bem como o microfone de captura real, não fez parte do escopo do trabalho devido principalmente a limitações de disponibilidade tempo e inviabilidade de se efetuar disparos reais de arma de fogo. As operações de envio de áudio para o VMS e recepção de dados provenientes do VMS são simuladas através de comandos fora do VMS.

#### **2. Embasamento teórico resumido**

Ao puxar o gatilho de uma arma de fogo, o cartucho - composto pelo projétil (bala), capsula, pólvora (propelente) e espoleta - é acionado. A espoleta é responsável por ativar a pólvora e causar a explosão que pressiona o projétil para fora da capsula. O projétil é lançado pelo cano até a saída da arma. Quando o projétil sai do cano, toda a pressão do deslocamento de gás que impulsionou a bala é liberada para o ambiente. Esta matéria se desloca mais rápido que a velocidade do som, de aproximadamente 340 m/s em atmosfera normal. Ao se deslocar mais rápido que a velocidade do som, é gerada uma onda de choque, de frente de onda esférica, que por sua vez gera a onda sonora referente ao estouro do cano, ou *muzzle blast*. A Figura 1 exibe uma imagem de onda de choque gerada pelo *muzzle blast.*

O som do *muzzle blast* é o que se pretende identificar para detecção do disparo da arma de fogo. É uma onda sonora impulsiva, que possui como características principais uma variação abrupta em sua amplitude e alcança alto nível de amplitude. Desta forma, para se detectar o disparo, foi desenvolvido um VMS na arquitetura V-PRISM analisando estes 2 parâmetros.

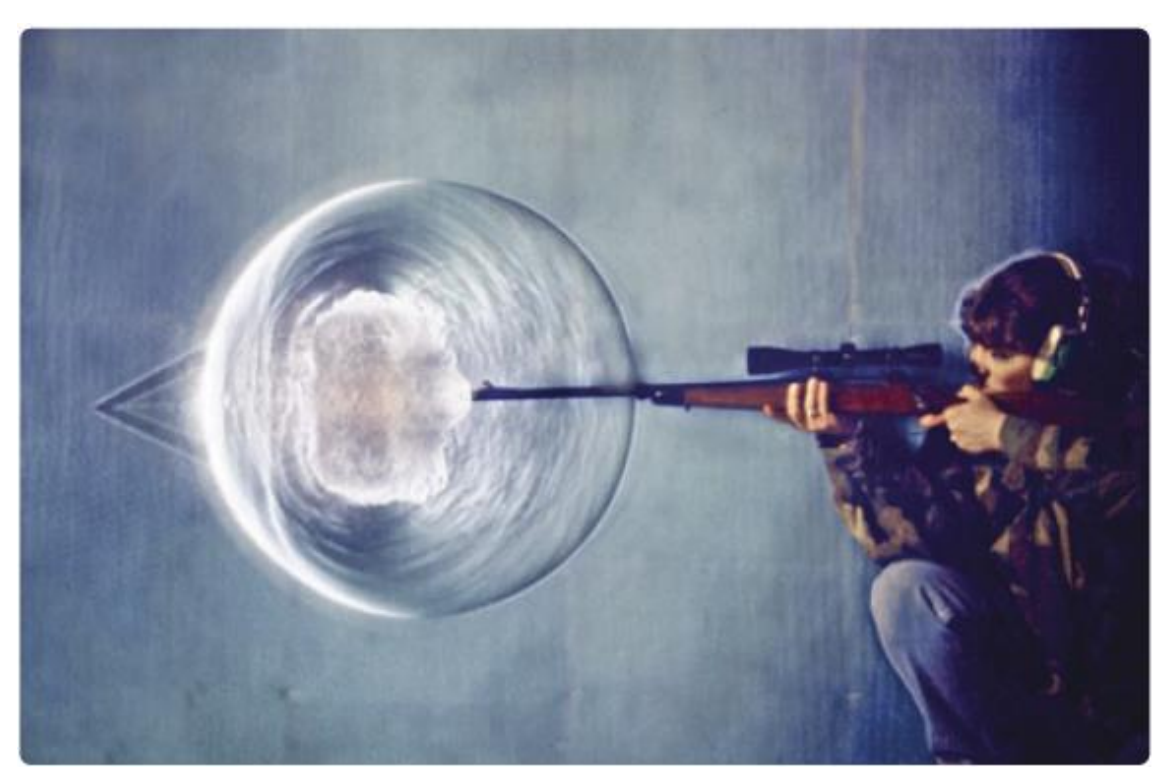

*Figura 1 – Imagem real da onda de choque gerada pelo estouro do cano(muzzle blast) e pelo projetil mais rápido que a velocidade do som, que é de aproximadamente 340 m/s. [https://www.americanscientist.org/article/high](https://www.americanscientist.org/article/high-speed-imaging-of-shock-waves-explosions-and-gunshots)[speed-imaging-of-shock-waves-explosions-and-gunshots](https://www.americanscientist.org/article/high-speed-imaging-of-shock-waves-explosions-and-gunshots)*

## **3. O VMS**

Para o desenvolvimento e teste foram utilizadas as seguintes ferramentas:

- Computador com Windows 10, Intel Core i7, 16 GB de RAM
- Software VirtualBox 6.1
- Máquina Virtual Linux Ubuntu 18.04
- Visual Studio Code 1.46
- Python 3.6.9
- gst-launch-1.0 version 1.14.5
- GStreamer 1.14.5
- tkinter Python interface to Tcl/Tk 8.6
- Outras bibliotecas Python descritas nos "import" dos arquivos "main"

Também foram utilizados como referência os VMS já desenvolvidos no ALFA V-PRISM [\(https://github.com/midiacom/alfa\)](https://github.com/midiacom/alfa), bem como o passo a passo para implementação do ALFA.

O VMS está disponível em https://github.com/brunogondim/beta VMS. Para realizar experimento do seu funcionamento basta clonar o repositório, instalar as bibliotecas necessárias e rodar o arquivo "main beta 2.py". Após alguns segundos, a tela exibida na Figura 2 deve surgir:

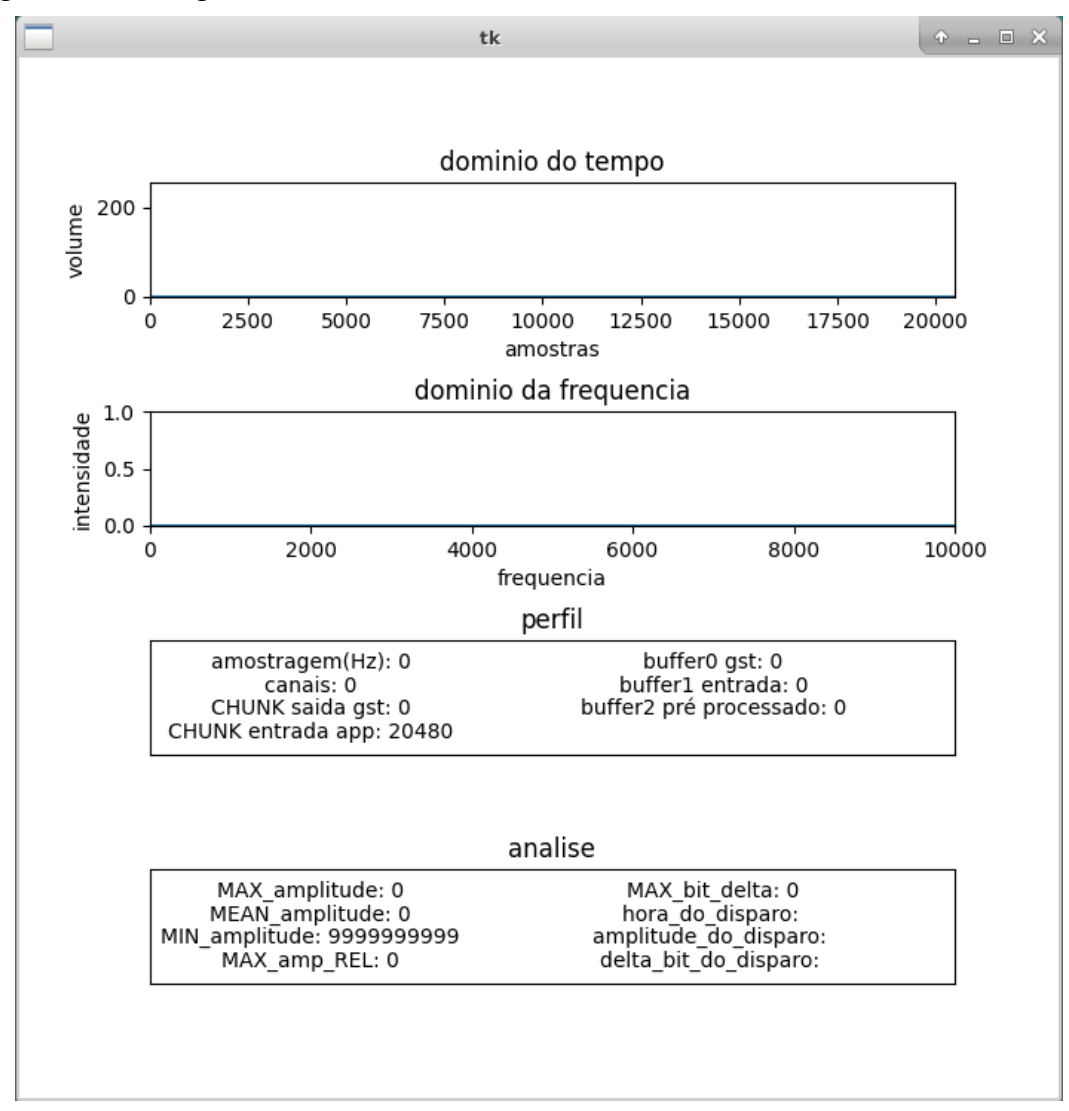

*Figura 2 – Captura da tela de análise do áudio, sem áudio.*

Após o surgimento desta tela, é preciso simular o recebimento do áudio do microfone. Para esta simulação, digite em um outro terminal o comando: "st-launch-1.0 filesrc location=/home/bruno/Vprism/beta\_VMS/teste.wav ! decodebin ! audioconvert ! audioresample ! audio/x-raw,channels=1,depth=16,width=16,rate=44100 ! rtpL16pay ! udpsink host=localhost port=5000" (sem as aspas).

Este comando simula o envio de áudio, via UDP, do microfone para o sensor, em um outro ponto qualquer da rede. O valor do parâmetro "filesrc location" deve ser alterado de acordo com o caminho do diretório onde o VMS foi clonado. A taxa de atualização da tela de visualização dos dados é baixa, entre 1 a 5 vezes por segundo, dependendo do hardware utilizado. Embora a taxa de visualização dos dados seja baixa, a taxa de análise dos dados propriamente dita é em tempo real. A Figura 3 exibe um exemplo de análise do áudio.

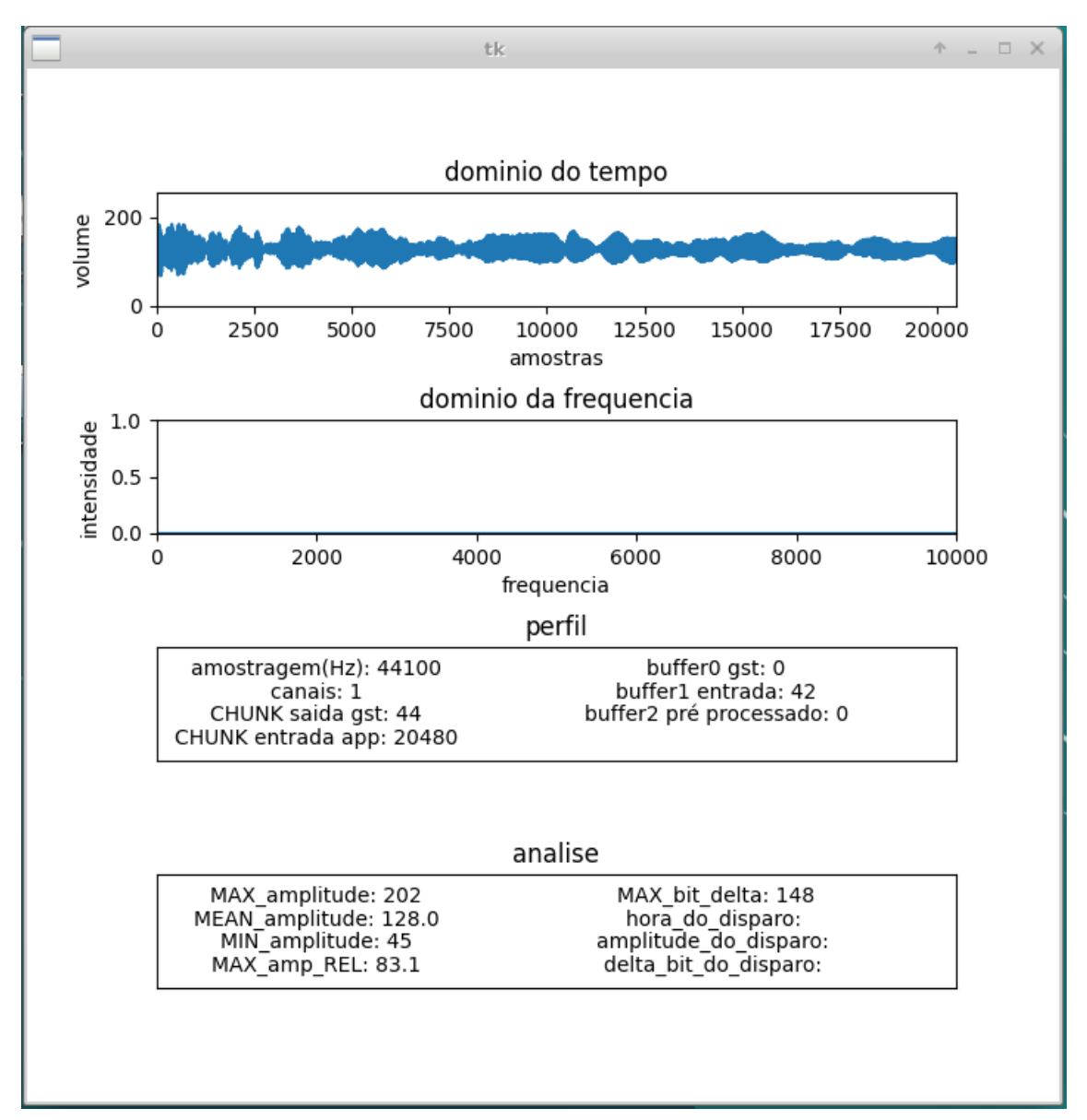

*Figura 3 – Captura da tela de análise do áudio.*

A visualização dos dados para análise e desenvolvimento dos critérios de detecção é feita com recursos visuais do Matplotlib.

### Domínio do tempo

Representa graficamente os bits obtidos do pipeline gstreamer, variando de 0 a 255 (quantização de 8 bits), sendo 128 o valor de referência de meio de eixo. Quanto mais distante de 128, maior a amplitude. No eixo X, estão as amostras. Como a taxa de amostragem é de 44100, 20480 representa um pouco menos que meio segundo de áudio.

### Domínio da frequência

Esta representação gráfica foi desativada pois não foi possível realizar a transformada para o domínio da frequência sem que houvesse atraso no processamento. A taxa de bits da entrada do buffer estava maior que a vazão, ou seja, entrava mais que saia, gerando um atraso crescente e insustentável. É possível paralelizar e coordenar esta análise em trabalho futuro. Apenas quando ocorre a detecção do disparo a transformada é realizada, mas de qualquer forma não está sendo utilizada na análise do disparo.

### Perfil (ou "profile")

São os parâmetros internos do processamento:

- Amostragem (Hz): quantos bits são transmitidos por segundo. Esta propriedade é definida no pipeline do gstreamer.
- Canais: Quantidade de canais de áudio. Mesmo que se receba por UDP 2 ou mais canais de áudio, como o estéreo, o pipeline do gstreamer converte para um canal apenas, para eficiência da análise.
- CHUNK saída gst: quantidade de bits que saem do pipeline gstreamer por ciclo. Esta taxa é variável e precisa ser convertida para a taxa de análise.
- CHUNK entrada app: quantidade de bits definida para análise. Este parâmetro pode ser alterado no programa e corresponde a quantos bits serão analisados por ciclo. Aproximadamente é analisado meio segundo de áudio por ciclo.
- Buffer0 gst: quantidade de conjunto de bits (CHUNK) do final do pipeline gstreamer aguardando serem recuperados pelo programa.
- Buffer1 entrada: quantidade de conjunto de bits (CHUNK) que foram recuperados pelo programa e estão aguardando operação de concatenação para formar o chunk de tamanho adequado ao processamento.
- Buffer2 pré-processado: quantidade de conjunto de bits (CHUNK) que foram concatenados e estão aguardando serem processados no próximo ciclo de análise.

### Análise

São os parâmetros da informação do áudio propriamente dito que são usados como critérios para detecção do disparo:

- MAX amplitude: maior valor absoluto recuperado do pipeline do gstreamer
- MEAN amplitude: valor médio recuperado do pipeline do gstreamer
- MIN amplitude: menor valor absoluto recuperado do pipeline do gstreamer
- MAX amp REL: maior valor distante do valor médio. É a amplitude relativa ao ponto médio. Esta é a amplitude utilizada como critério de detecção. Na visualização é mostrado o maior valor já detectado até o momento.
- MAX bit delta: Maior diferença entre 2 bits consecutivos. Este critério é utilizado na detecção do disparo. Quanto maior este valor, mais impulsiva é a onda. Na visualização é mostrado o maior valor já detectado até o momento.
- Hora\_do\_disparo: É o "time stamp" da detecção do tiro. Quando ocorre o disparo, esta informação é congelada na tela por 5 segundos, assim como os outros 2 critérios seguintes.
- Amplitude do disparo: É a amplitude relativa do ponto médio no momento do disparo. O limiar é 83. Passando deste valor é um indicativo que ocorreu o disparo. Deve ocorrer junto com o próximo critério. Entre parênteses é a amostra que acusou o rompimento do limiar. Caso haja mais de uma ocorrência, as quantidades adicionais são mostradas como +x, onde x é o número de incidências adicionais no trecho sob análise.
- Delta bit do disparo: É a variação de bits no momento de disparo. Deve ser maior que 20. Com uma variação maior que 20, alcançando o limiar de 83 é caracterizado o disparo de arma de fogo. Incidências adicionais de ultrapassagem do valor de referência também são representadas por +x.

As Figuras 4, 5, 6 e 7 exibem telas obtidas durante operação normal do sensor. A figura 4 é obtida durante um trecho de áudio sem disparo. As figuras 5, 6 e 7 exibem momentos em que o disparo foi detectado, em 3 testes diferentes.

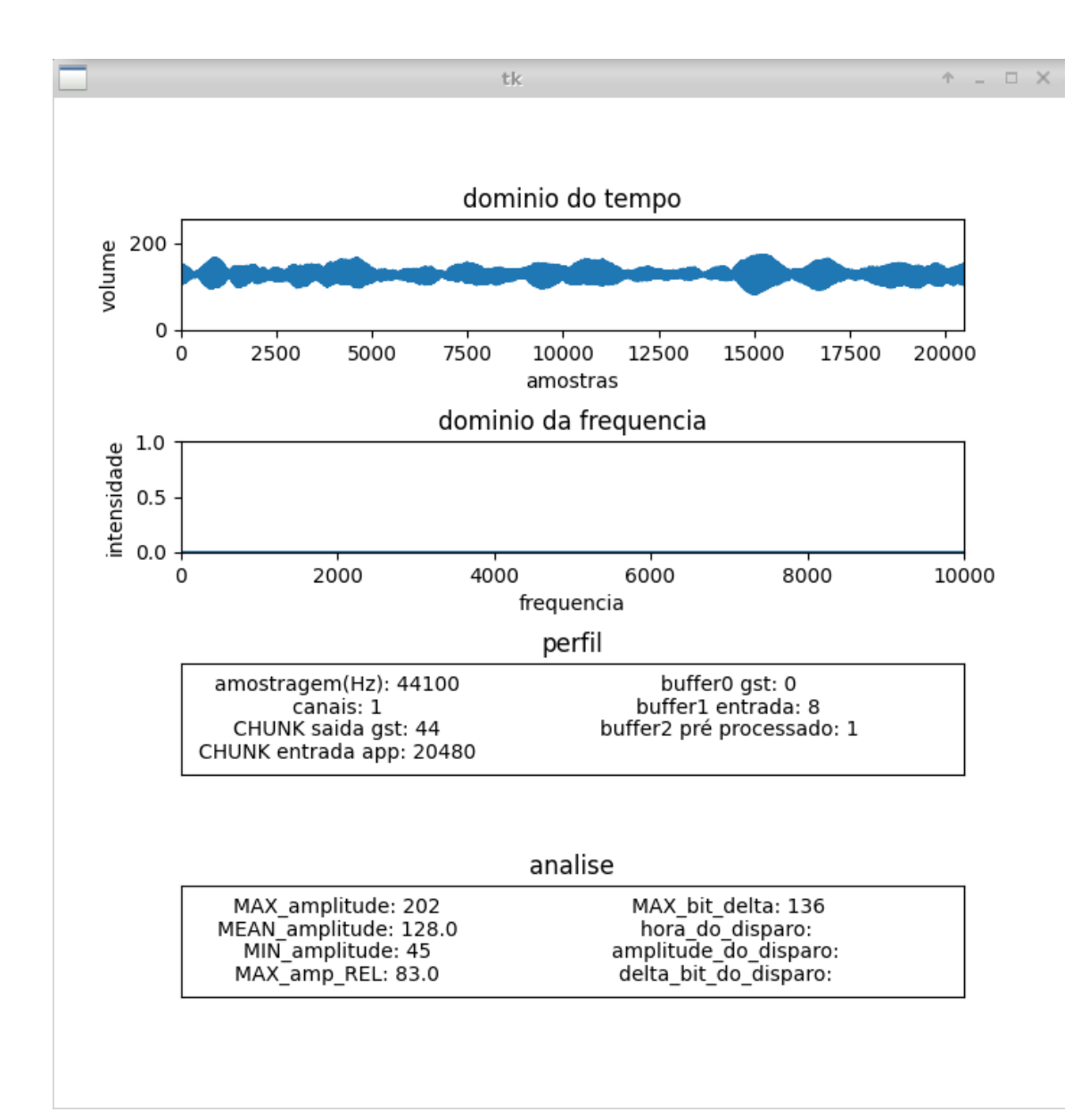

*Figura 4 – Captura da tela de análise do áudio.*

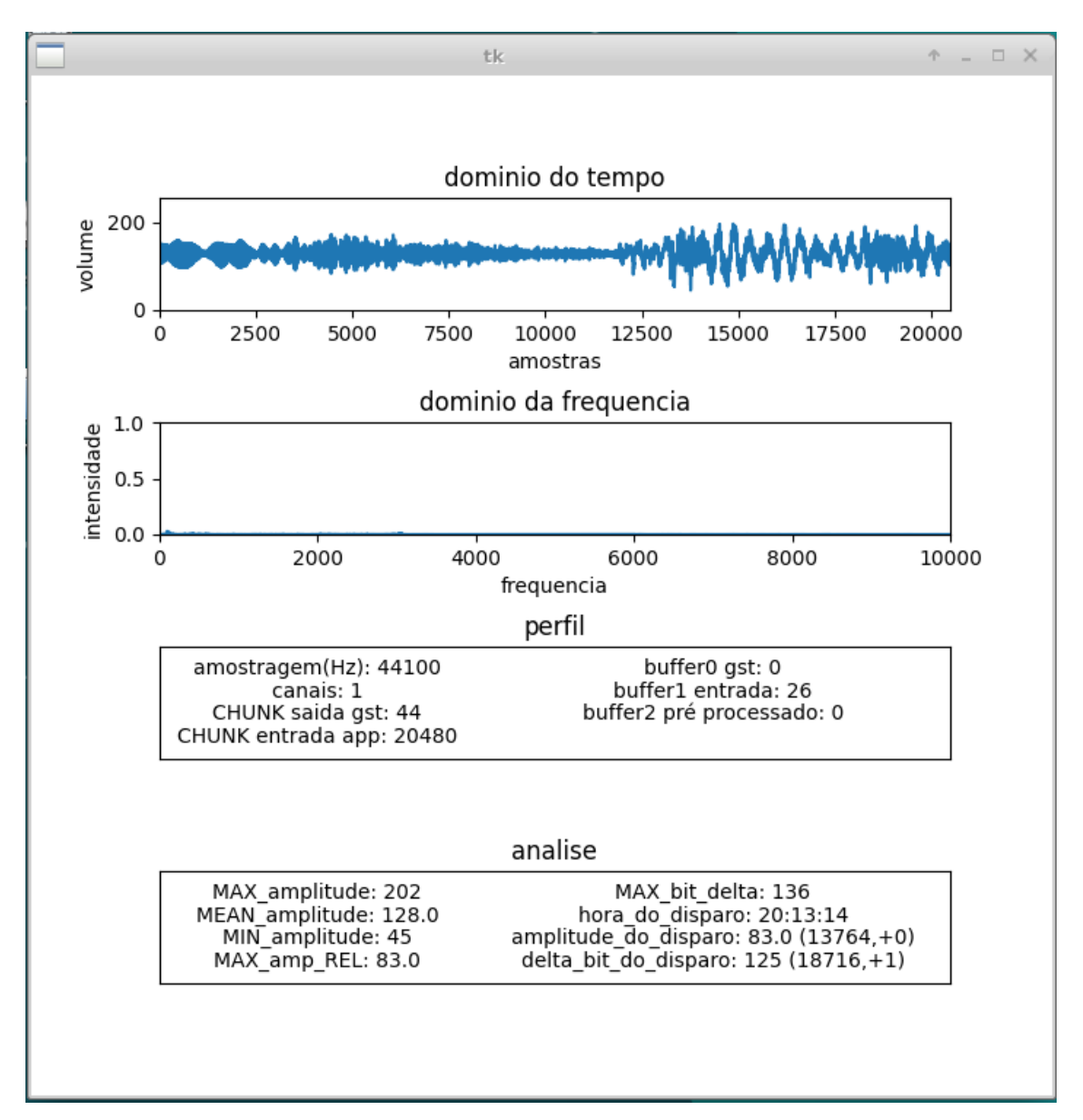

*Figura 5 – Captura da tela de análise do áudio no momento em que ocorre a detecção do disparo (teste nº1).*

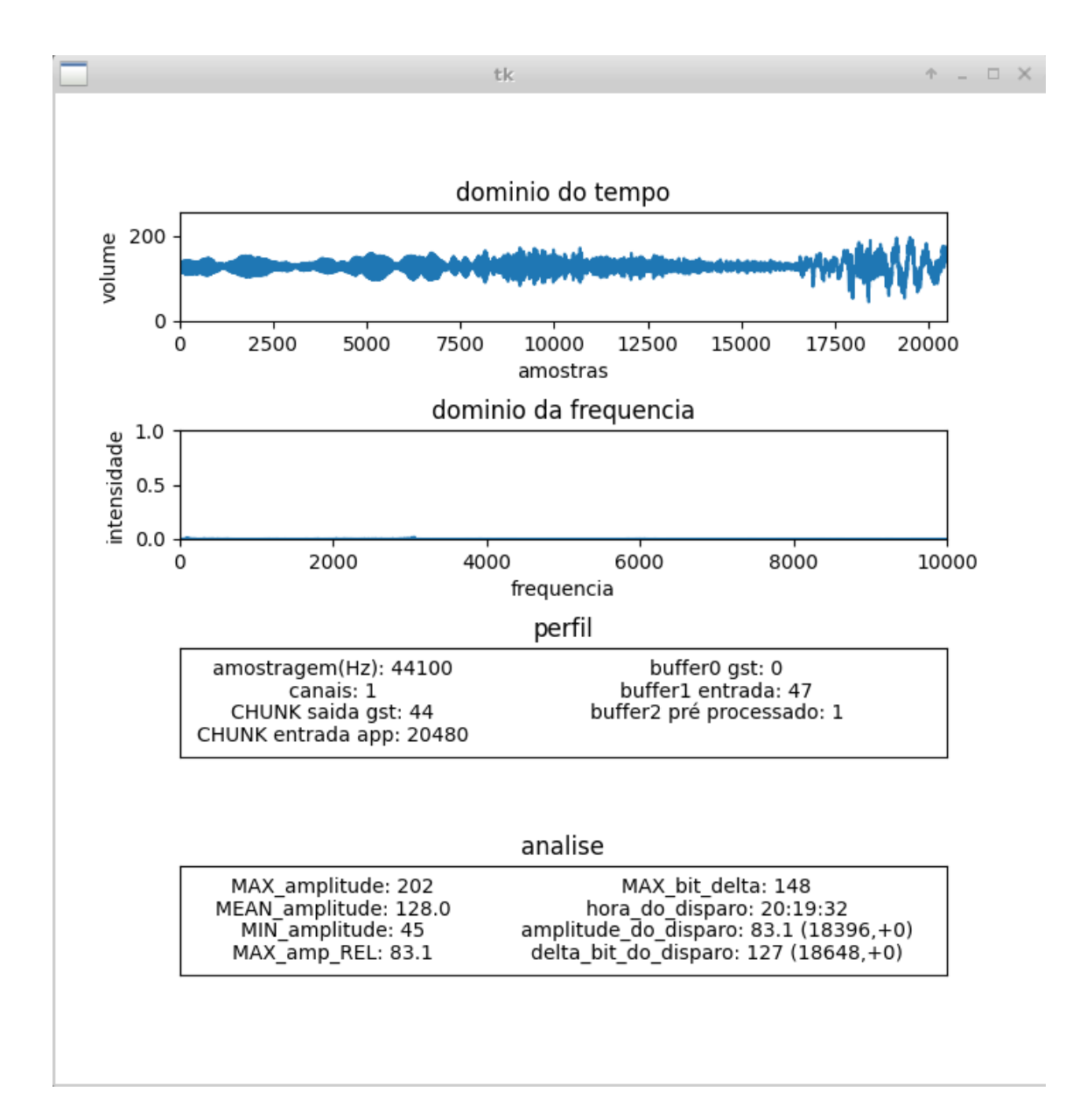

*Figura 6 – Captura da tela de análise do áudio no momento em que ocorre a detecção do disparo (teste nº2).*

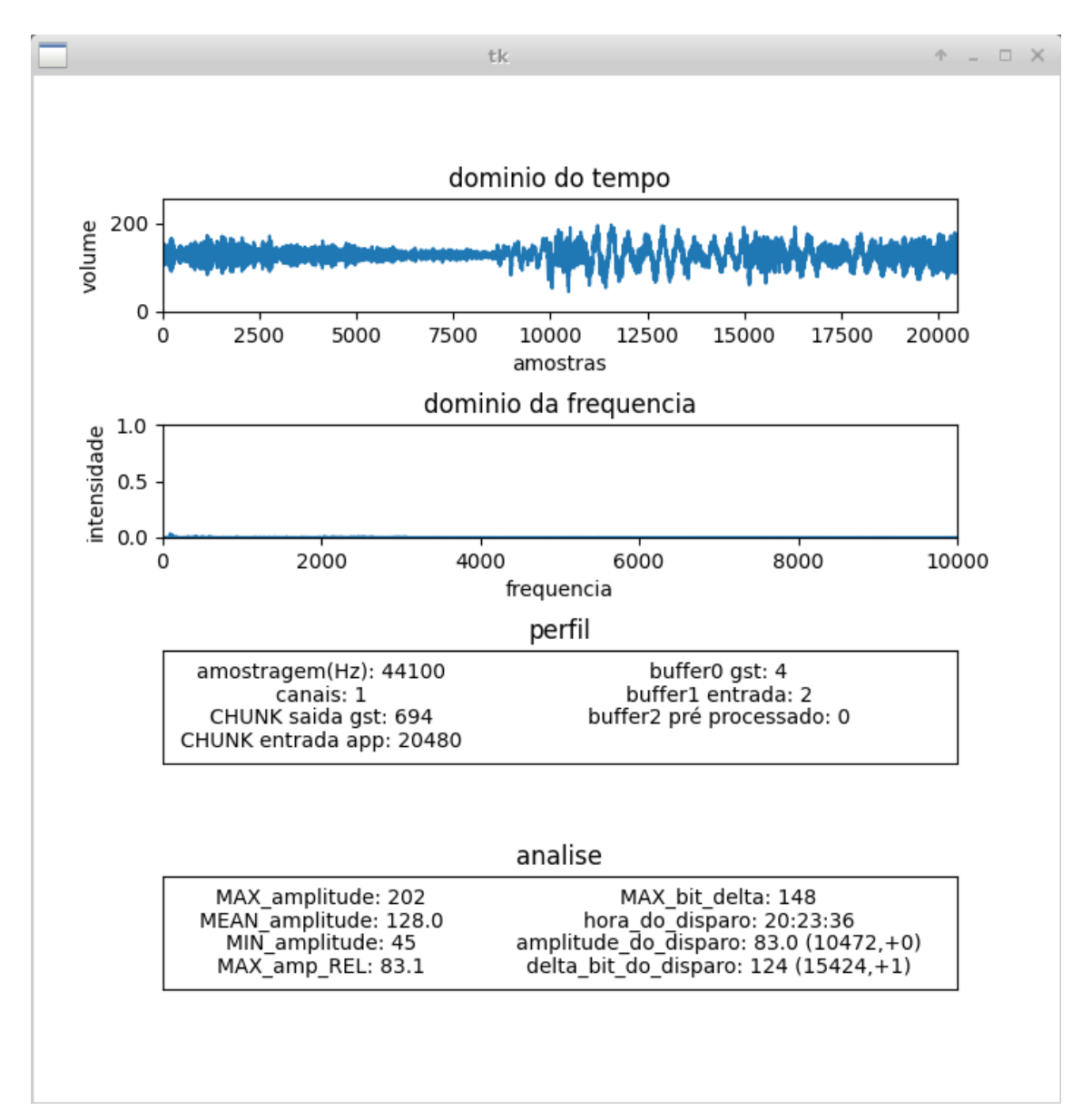

*Figura 7 – Captura da tela de análise do áudio no momento em que ocorre a detecção do disparo (teste nº3).*

### **4. O VMS no V-PRISM**

Para implementar o VMS no V-PRISM é necessário que este esteja dentro de um container Docker. E por isso também foi necessário desabilitar a visualização dos dados, pois não há interface gráfica neste container. A visualização dos dados serviu para desenvolver a lógica e parâmetros de detecção do disparo. O disparo continua ser detectado, mas sem interface gráfica.

Para testar a saída do VMS que implementado no V-PRISM, execute o teste realizado no item anterior, mas desta vez rodando o "main final.py" em vez de "main beta 2.py". A saída do sensor sem a interface gráfica será no terminal, simulando o envio das informações ao servidor MQTT a cada 3 segundos:

Para iniciar a implementação do VMS no ALFA V-PRISM, deve-se seguir os passos abaixo:

- **\$ cd beta\_VMS** (no terminal do Linux, vá para a pasta que foi clonada)
- **\$ docker build . -t alfa/vms/shoot\_detection** (construa a imagem docker)

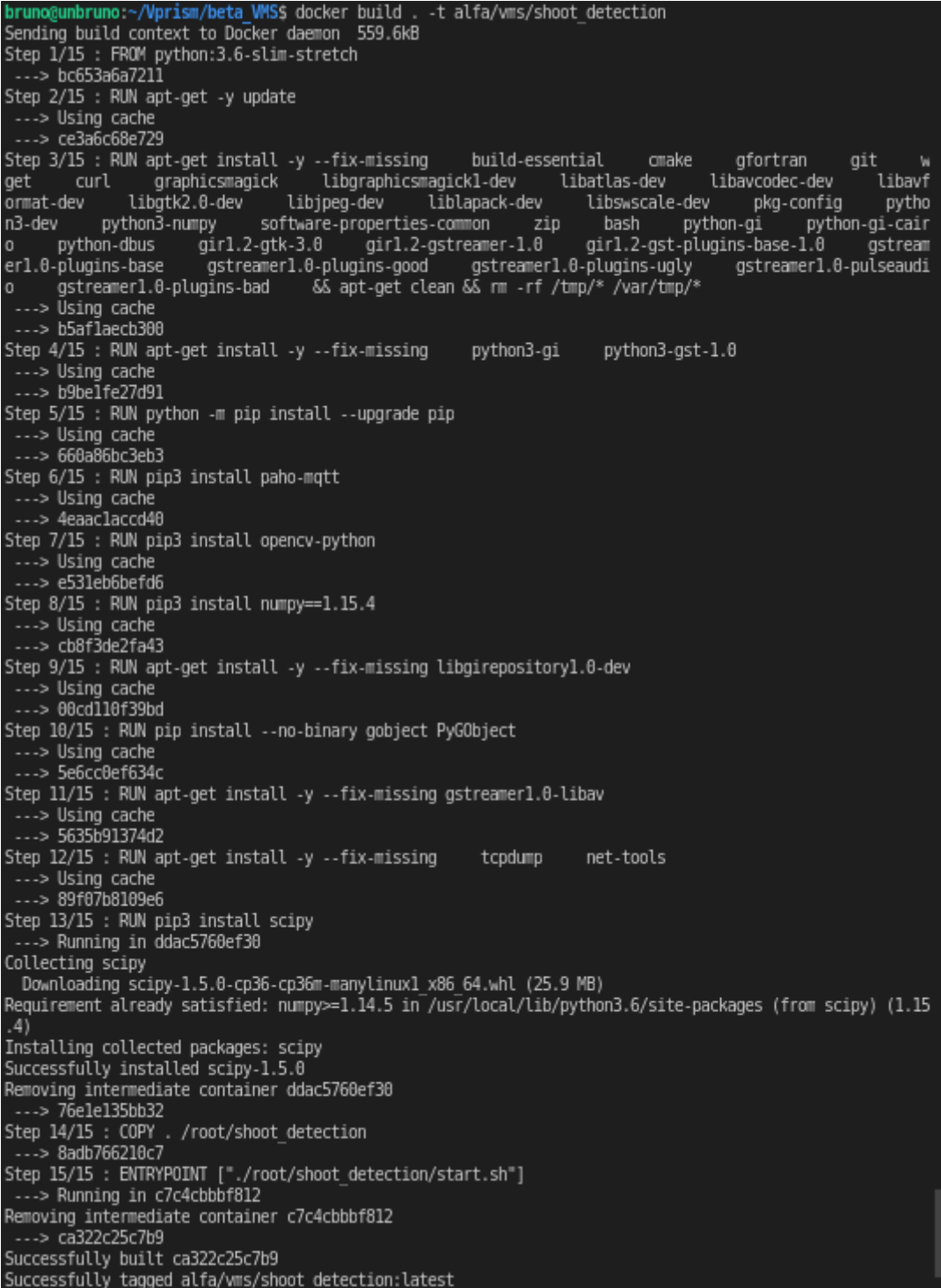

- **Acessar a interface WEB do ALFA e clicar em VMS dentro do menu Types**  (Antes deste passo é necessário baixar, implementar e rodar o ALFA conforme instruções no [https://github.com/midiacom/alfa\)](https://github.com/midiacom/alfa)
- **Clicar em "New VMS Type"**

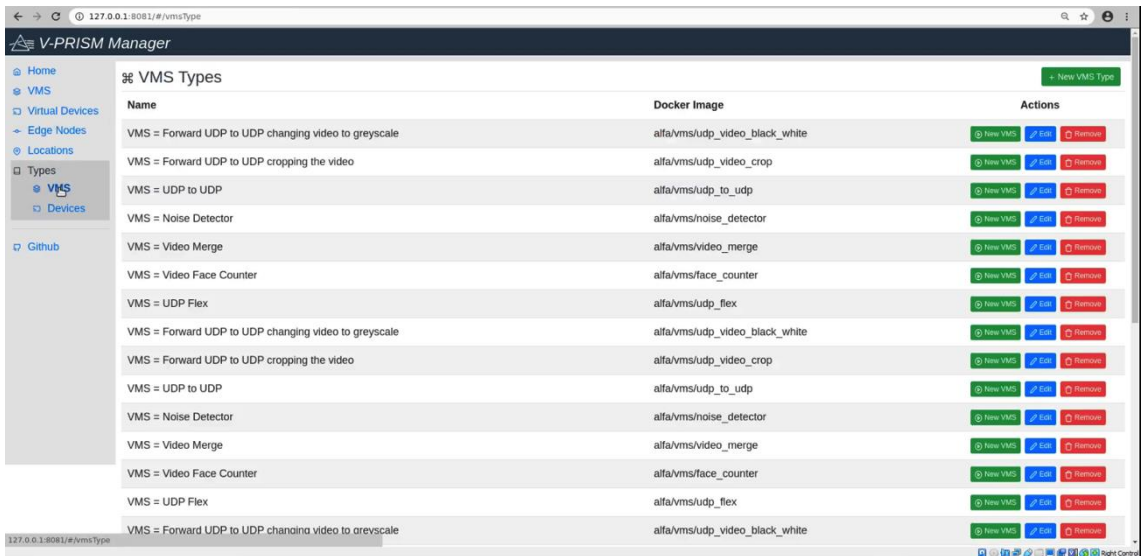

• **Preencher os campos conforme exemplo abaixo e clicar em "Save"** (Esta etapa cria um tipo de VMS no ALFA)

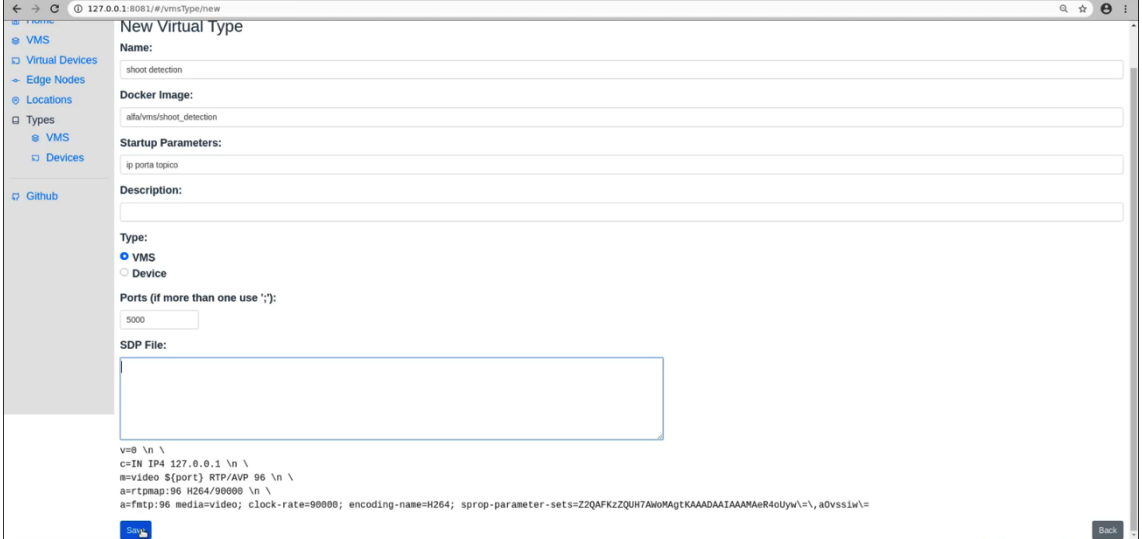

• **Ir novamente na tela que lista os tipos de VMS clicar em "New VMS" na linha correspondente ao tipo de VMS que acabou de ser criado** (Esta etapa cria o VMS propriamente dito dentro do ALFA)

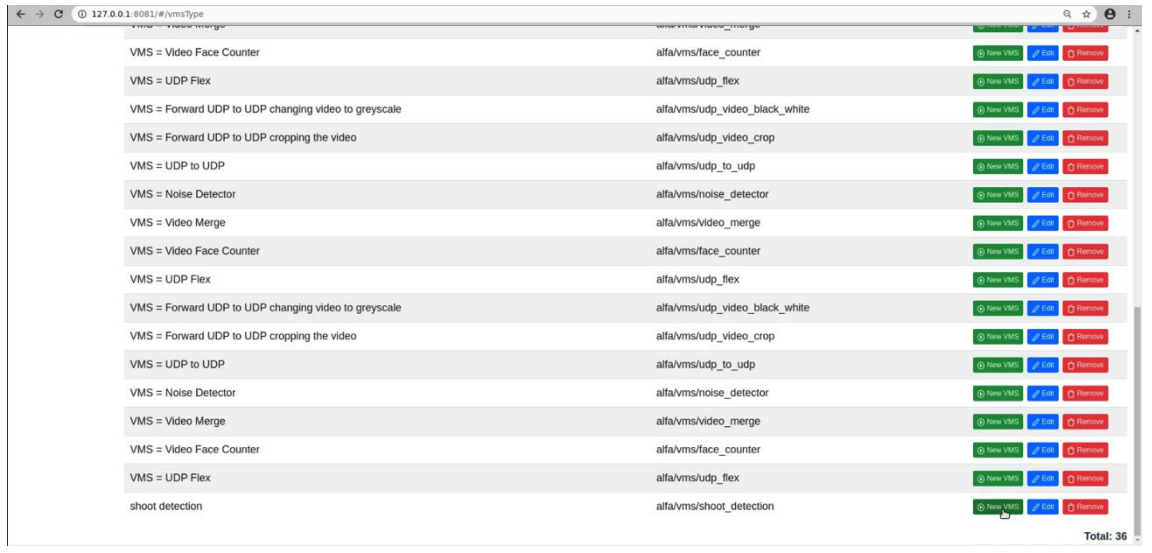

- **Ir novamente na tela que lista os tipos de VMS clicar em "New VMS" na linha correspondente ao tipo de VMS que acabou de ser criado**
- **Preencher os campos conforme exemplo abaixo** (Esta etapa cria o VMS propriamente dito dentro do ALFA, com startup parameters: 172.17.0.1 1883 sinalizacao. Estes são o endereço IP e a porta do servidor MQTT para onde o VMS irá enviar a sinalizacao do disparo da arma de fogo. "sinalizacao" é um nome dado ao tópico do MQTT)

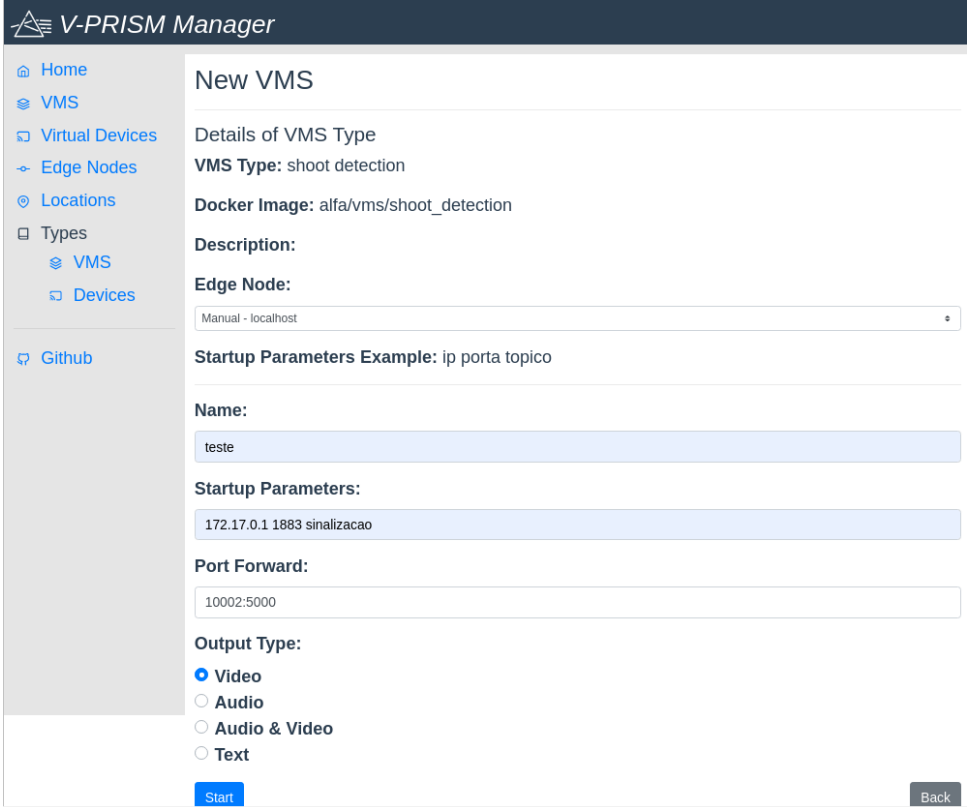

- **Antes de clicar em "Start" verifique se o endereço e a porta do servidor MQTT**
- **\$ ifconfig (**verificar o ip docker0)

```
bruno@unbruno:-$ ifconfig
docker0: flags=4099<UP, BROADCAST, MULTICAST> mtu 1500
       inet 172.17.0.1 netmask 255.255.0.0 broadcast 172.17.255.255
       inet6 fe80::42:feff:fe70:4952 prefixlen 64 scopeid 0x20<link>
       ether 02:42:fe:70:49:52 txqueuelen 0 (Ethernet)
       RX packets 29492 bytes 1774981 (1.7 MB)
       RX errors 0 dropped 0 overruns 0 frame 0
       TX packets 33792 bytes 106276223 (106.2 MB)
       TX errors 0 dropped 0 overruns 0 carrier 0 collisions 0
docker gwbridge: flags=4163<UP, BROADCAST, RUNNING, MULTICAST> mtu 1500
       inet 172.18.0.1 netmask 255.255.0.0 broadcast 172.18.255.255
       inet6 fe80::42:b4ff:fe8e:ace8 prefixlen 64 scopeid 0x20<link>
       ether 02:42:b4:8e:ac:e8 txqueuelen 0 (Ethernet)
       RX packets 1679 bytes 11632436 (11.6 MB)
       RX errors 0 dropped 0 overruns 0 frame 0
       TX packets 1968 bytes 455107 (455.1 KB)
       TX errors 0 dropped 0 overruns 0 carrier 0 collisions 0
enp0s3: flags=4163<UP,BROADCAST,RUNNING,MULTICAST> mtu 1500
       inet 10.0.2.15 netmask 255.255.255.0 broadcast 10.0.2.255
       inet6 fe80::a00:27ff:fe89:4ff4 prefixlen 64 scopeid 0x20<link>
       ether 08:00:27:89:4f:f4 txqueuelen 1000
                                                (Ethernet)
       RX packets 353309 bytes 366921007 (366.9 MB)
       RX errors 0 dropped 0 overruns 0 frame 0
       TX packets 102062 bytes 7376809 (7.3 MB)
       TX errors 0 dropped 0 overruns 0 carrier 0 collisions 0
lo: flags=73<UP, LOOPBACK, RUNNING> mtu 65536
       inet 127.0.0.1 netmask 255.0.0.0
       inet6 ::1 prefixlen 128 scopeid 0x10<host>
       loop txqueuelen 1000 (Local Loopback)
       RX packets 28565 bytes 15576208 (15.5 MB)
       RX errors 0 dropped 0 overruns 0 frame 0
```
#### • **\$ ./list\_docker\_fw.sh (**verificar a porta do servidor MQTT)

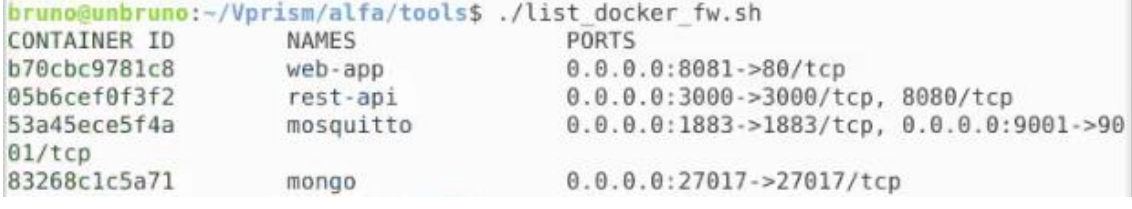

#### • **Após iniciar o VMS, a tela abaixo será mostrada**

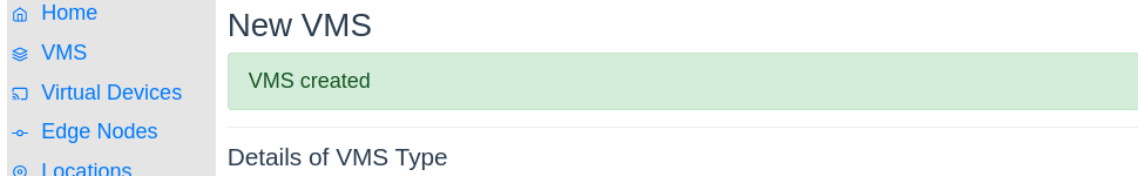

• **\$ Docker ps** (para verificar se o container esta rodando com os demais containers do ALFA)

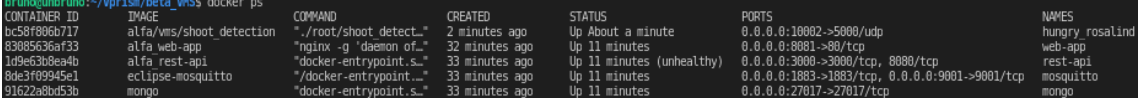

- **\$ gst-launch-1.0 filesrc location=/home/bruno/Vprism/beta\_VMS/teste.wav ! decodebin ! audioconvert ! audioresample ! audio/xraw,channels=1,depth=16,width=16,rate=44100 ! rtpL16pay ! udpsink host=172.17.0.1 port=10002** (comando para testar a captura de audio dentro do container – pode ser digitado em um terminal fora do container, ou seja, no mesmo terminal que estava sendo usado. Este comando vai enviar um áudio teste da máquina local para o VMS, que teoricamente poderia estar em qualquer lugar da internet)
- **\$ docker container exec -it xxxxxx sh** (entre no container, substitua xxxxxx por CONTAINER ID do VMS observável pelo comando **Docker ps** )
- **\$ tcpdump -i eth1** (visualize o fluxo enviado ao servidor MQTT, sinalizando a detecção do áudio e eventual identificação do disparo, e o fluxo UDP do áudio recebido, respectivamente, nos prints abaixo)

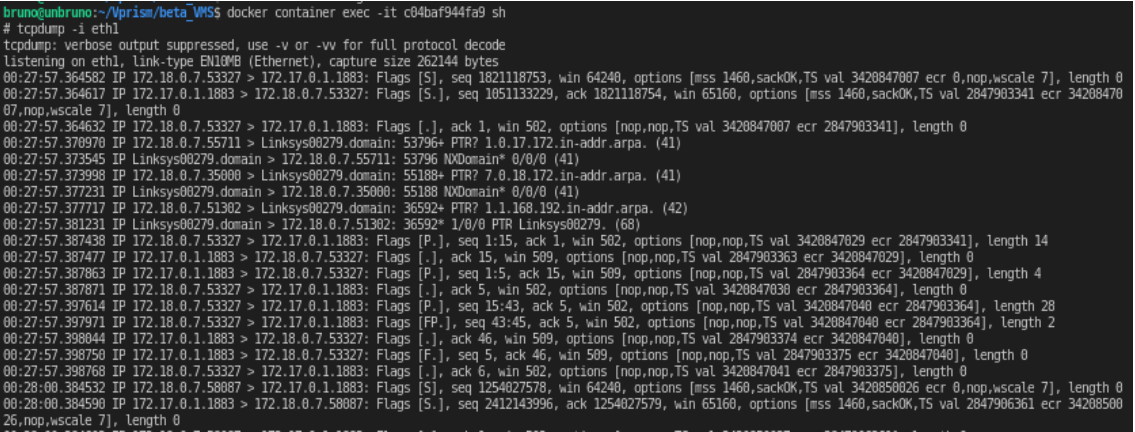

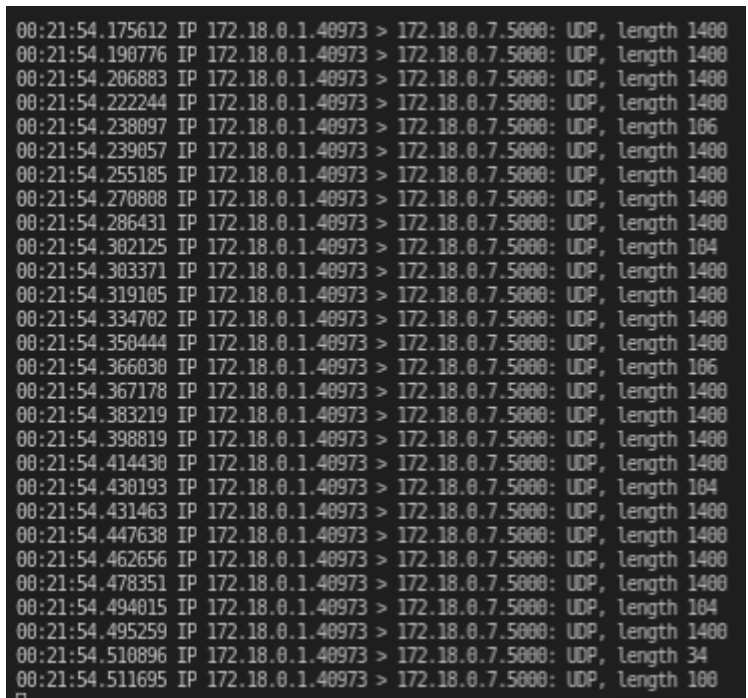

• **\$ ps -elf** (verifique se os processos estão rodando normalmente. Caso não consiga visualizar o fluxo de saída pelo tcpdump, execute manualmente o programa dentro do container: # python /root/shoot\_detection/main\_final.py 172.17.0.1 1883 sinalizacao)

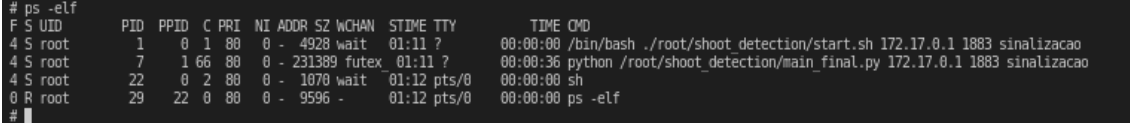

• **\$ A sinalização é enviada a cada 3 segundos** (não há visualização gráfica)

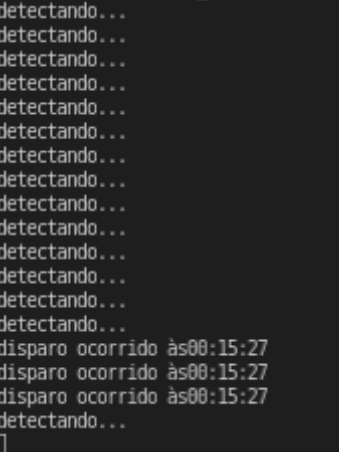

## **5. Limitações e trabalhos futuros**

O algoritmo de detecção de disparos pode ser considerado um algoritmo "dummy", com único propósito de servir de início de desenvolvimento de um detector de disparos com taxa de detecção e precisão razoáveis. Detectar com qualidade o som do *muzzle blast* ("estouro do cano"), através da onda impulsiva (variação abrupta da amplitude), com energia concentrada em faixas de frequência mais baixas não é trivial e se encaixa em um objetivo de melhoria continua.

A escolha do limiar de amplitude e variação da amplitude dependem da regulação do microfone de captura, ou seja, precisam ser regulados considerando um ambiente real, onde cada microfone vai enviar o seu áudio com "volume" diferente do outro.

A eventual perda de pacotes por UDP geralmente faz com que haja ocorrência de falsa variação abrupta de amplitude, já que o último bit de uma amostra não bate com o primeiro bit da amostra seguinte. A variação de amplitude entre um bit e outro (variável MAX bit delta) entre duas amostras que não são naturalmente sequenciais pode ser um número fora da realidade esperada, e geralmente é.

A Transformada Rápida de Fourier inicialmente utilizada para análise precisou ser desativada por não ser tão rápida quanto a chegada de novas amostras no buffer para processamento. Também é preciso verificar se as frequências detectadas "casam" com as frequências indicadas no gráfico.

Análises mais complexas, como a de Transformada Rápida de Fourier, podem ser adicionadas ao algoritmo em tempo real, mais precisam ser estruturadas de forma paralela e coordenada para que não haja entrada no buffer maior que a saída.

A análise da amplitude é feita por "chunks", ou partes isoladas. Caso o início do som do disparo esteja no final de um "chunk", e o restante do som esteja no "chunk" seguinte, este pode passar sem ser detectado.

A análise da amplitude e da variação da amplitude também dependem do "momento" da taxa de amostragem. Como um mesmo som pode ter um "momento" de quantização diferente dependendo de que instante ele começou a ser digitalizado, o mesmo som de disparo transmitido pode ora ser detectado ora não. Caso os limiares de detecção estejam muito elevados, para reduzir incidência de falsos positivos por exemplo. O pico alcançado na amostra pode não acionar a detecção do disparo. Nos testes realizados, o limiar de amplitude foi 80.0. Em 3 testes, no mesmo trecho foram detectados os valores máximos: 83.0; 83.1; 83.0, em cada teste. Caso o limiar fosse de 83.1, o mesmo disparo teria 33% de chance de ser detectado a cada vez que ocorresse.

Para aprimorar o algoritmo de detecção é primordial que se aprimore a visualização dos dados. A visualização dos dados não está com taxa de atualização razoável e isto dificulta o desenvolvimento dos critérios de detecção.

Possíveis próximos passos:

- Aprimorar a visualização dos dados
- Aprimorar o critério de limiar de amplitude e variação de amplitude
- Adicionar análise de frequência (analisar qual a frequência predominante no som do disparo e utilizar este critério como detecção)

• Adicionar análise por redes neurais (Em sistemas proprietários, a detecção do disparo pode ser dividida em 2 etapas. 1 - A detecção da onda impulsiva e 2 – A identificação de qual tipo de arma que efetuou o disparo. A primeira etapa ocorre "no próprio sensor". Ao ser detectada, o trecho de áudio correspondente à onda impulsiva é gravado e enviado para a nuvem, para uma análise mais robusta, utilizando redes neurais)

## **6. Conclusão**

É possível implementar, com precisão razoável, a detecção de disparos de arma de fogo em um VMS na arquitetura V-PRISM. A qualidade da detecção depende principalmente da qualidade do algoritmo de detecção e da taxa de amostragem. Aprimoramentos podem ser feitos no presente algoritmo para que a sua taxa de detecção e precisão sejam aumentados. Por se tratar de análise em tempo real, a qualidade de conexão de rede entre a captura do áudio e o VMS também é essencial.

## **Principais Referências Utilizadas**

High-speed Imaging of Shock Waves, Explosions and Gunshots BY GARY S. SETTLES [https://www.americanscientist.org/article/high-speed-imaging-of-shock](https://www.americanscientist.org/article/high-speed-imaging-of-shock-waves-explosions-and-gunshots)[waves-explosions-and-gunshots](https://www.americanscientist.org/article/high-speed-imaging-of-shock-waves-explosions-and-gunshots)

Métodos para Implementação de Sistemas de Detecção de Disparos de Arma de Fogo de Baixo Custo - Igor Dantas dos Santos Miranda - Universidade Federal da Bahia – UFBA - Programa de Pós-Graduação em Engenharia Industrial - Dezembro de 2017 [https://repositorio.ufba.br/ri/bitstream/ri/25024/1/Tese%20-%20Igor%20Miranda%20-](https://repositorio.ufba.br/ri/bitstream/ri/25024/1/Tese%20-%20Igor%20Miranda%20-%20Vers%c3%a3o%20Final%20com%20Capa.pdf) [%20Vers%c3%a3o%20Final%20com%20Capa.pdf](https://repositorio.ufba.br/ri/bitstream/ri/25024/1/Tese%20-%20Igor%20Miranda%20-%20Vers%c3%a3o%20Final%20com%20Capa.pdf)

Acoustic and psychoacoustic analysis of the noise produced by the police force firearms - Análise acústica e psicoacústica do ruído de armas utilizadas pela Polícia Militar - Heraldo Lorena Guida1, Thiago Hernandes Diniz2, Sérgio Koodi Kinoshita3 <http://oldfiles.bjorl.org/conteudo/acervo/acervo.asp?id=4122>

Gunshot detection in noisy environments - Izabela L. Freire and Jos´e A. Apolin´ario Jr. Program of Defense Engineering Military Institute of Engineering (IME) Rio de Janeiro, Brazil

https://www.researchgate.net/publication/228741330 Gunshot detection in noisy env [ironments](https://www.researchgate.net/publication/228741330_Gunshot_detection_in_noisy_environments)